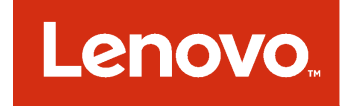

# Lenovo XClarity Integrator Installer для Microsoft System Center Руководство по установке и использованию

**Версия 7.3.0**

#### **Примечание**

Перед тем как воспользоваться этой информацией и самим продуктом, обязательно прочтите информацию в разделе [Приложение B «Замечания» на странице 31](#page-36-0).

**Тринадцатый выпуск (Ноябрь 2017 г)**

**© Copyright Lenovo 2014, 2017 г. Portions © Copyright IBM Corporation 2012, 2014**

УВЕДОМЛЕНИЕ ОБ ОГРАНИЧЕНИИ ПРАВ. Если данные или программное обеспечение предоставляются в соответствии с контрактом Управления служб общего назначения США (GSA), на их использование, копирование и разглашение распространяются ограничения, установленные соглашением № GS-35F-05925.

## **Содержание**

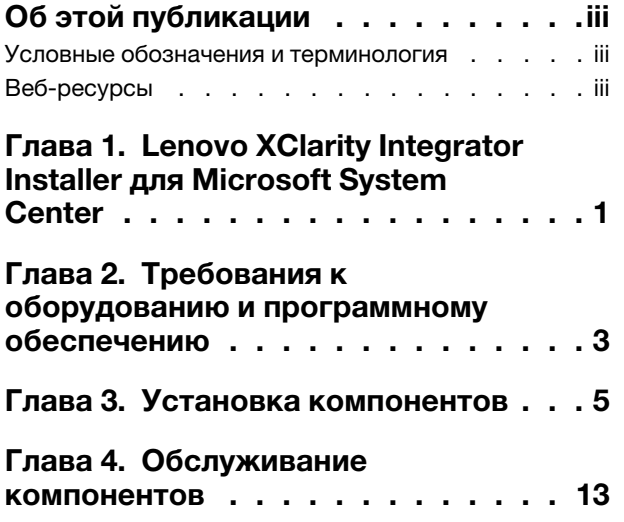

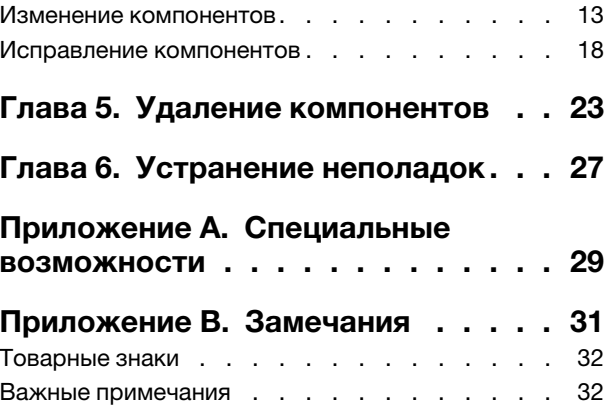

### <span id="page-4-0"></span>**Об этой публикации**

Это руководство пользователя содержит актуальные сведения об Lenovo Integrator Installer для Microsoft System Center.

#### <span id="page-4-1"></span>**Условные обозначения и терминология**

Пункты, начинающиеся с выделенных полужирным шрифтом слов **Примечание**, **Важно** или **Внимание**, — это уведомления с конкретными значениями, которые выделяют ключевую информацию.

**Примечание:** Эти замечания содержат важные советы, рекомендации или подсказки.

**Важно:** Эти замечания содержат информацию или советы, которые могут помочь избежать неудобных или сложных ситуаций.

**Внимание:** Эти замечания указывают на возможную опасность повреждения программ, устройств и данных. Замечание "Внимание!" отображается перед инструкцией или ситуацией, в которой может произойти такое повреждение.

### <span id="page-4-2"></span>**Веб-ресурсы**

На следующих веб-страницах содержатся ресурсы с основными сведениями о серверах System x, BladeCenter и средствах управления системами, описанием их использования и устранения неполадок.

#### **Управление системами с помощью решений Lenovo XClarity**

На этом веб-сайте представлен обзор решений Lenovo XClarity, которые позволяют интегрировать оборудование System x и Flex System для обеспечения возможности управления системами:

• [Веб-сайт "Управление системами с решением Lenovo XClarity"](http://www3.lenovo.com/us/en/data-center/software/systems-management/xclarity-integrators/)

#### **Портал технической поддержки Lenovo**

На этом веб-сайте можно найти сведения о службах поддержки оборудования и программного обеспечения:

• [Веб-сайт портала поддержки Lenovo Support](http://www.lenovo.com/support)

#### **Страницы Lenovo ServerProven**

Получите сведения о совместимости оборудования с оборудованием Lenovo System x, BladeCenter и IBM IntelliStation.

- [Lenovo ServerProven: совместимость продуктов BladeCenter](http://www.lenovo.com/us/en/serverproven/eserver.shtml)
- [Lenovo ServerProven: совместимость рамы Flex System](http://www.lenovo.com/us/en/serverproven/flexsystem.shtml)
- [Lenovo ServerProven: совместимость оборудования, приложений и микропрограмм System x](http://www.lenovo.com/us/en/serverproven/indexsp.shtml)

#### **Управление системами с использованием решения Lenovo XClarity**

На этом веб-сайте представлен обзор решения Lenovo XClarity, которое интегрируется с System x M5 и M6, а также Flex System, предоставляя функции управления системой.

• [Веб-сайт "Управление системами с решением Lenovo XClarity"](http://www3.lenovo.com/us/en/data-center/software/systems-management/xclarity-integrators/)

**iv** Lenovo XClarity Integrator Installer для Microsoft System Center Руководство по установке и использованию

### <span id="page-6-0"></span>**Глава 1. Lenovo XClarity Integrator Installer для Microsoft System Center**

Lenovo XClarity Integrator Installer для Microsoft System Center предоставляет ИТ-администраторам возможность интеграции функций управления серверов Lenovo x86 с Microsoft System Center, используя единичную загрузку. Это предложение расширяет возможности управления серверами Microsoft System Center путем интеграции функций управления оборудованием Lenovo и предоставления недорогих базовых средств управления физическими и виртуальными средами для экономии времени и снижения усилий, необходимых для ежедневного администрирования системы. Этот набор обеспечивает обнаружение, развертывание, конфигурацию, мониторинг, управление событиями и мониторинг питания, что необходимо для снижения стоимости и сложности за счет консолидации серверов и упрощения управления.

Lenovo XClarity Integrator Installer для Microsoft System Center Руководство по установке и использованию

### <span id="page-8-0"></span>**Глава 2. Требования к оборудованию и программному обеспечению**

В этом выпуске поддерживаются следующие виды оборудования, ОС и программного обеспечения.

#### **Требования к оборудованию**

Lenovo XClarity Integrator Installer не имеет особых требований к оборудованию. Его можно запускать на серверах, рабочих станциях и ноутбуках Lenovo и других производителей с поддержкой ОС Windows.

#### **Поддерживаемые операционные системы**

Lenovo XClarity Integrator Installer не поддерживается в следующих ОС Windows:

- Windows Server 2016
- Windows Server 2012
- Windows Server 2012 R2
- Windows Server 2008 R2
- Windows Server 2008 с пакетом обновления SP1/SP2 x64 (выпуски Enterprise и Standard)
- Windows Server 2008 с пакетом обновления SP1/SP2 (выпуски Enterprise и Standard)
- Windows Server 2003 с пакетом обновления SP2/R2 SP1 (выпуски Enterprise и Standard)
- Windows Server 2003 с пакетом обновления SP2/R2 x64 (выпуски Enterprise и Standard)

#### **Требования к программному обеспечению**

Эта учетная запись, используемая для установки Lenovo XClarity Integrator Installer на главном компьютере, должна обладать административными привилегиями.

Lenovo XClarity Integrator Installer для Microsoft System Center Руководство по установке и использованию

### <span id="page-10-0"></span>**Глава 3. Установка компонентов**

Используйте мастер установки для установки компонентов.

#### **Процедура**

Чтобы установить компоненты, выполните следующие действия.

Шаг 1. Распакуйте пакет Lenovo XClarity Integrator Installer, щелкните исполняемый файл setup.exe, чтобы открыть мастер установки.

Откроется начальная страница Lenovo XClarity Integrator Installer для Microsoft System Center со списком выбора языка.

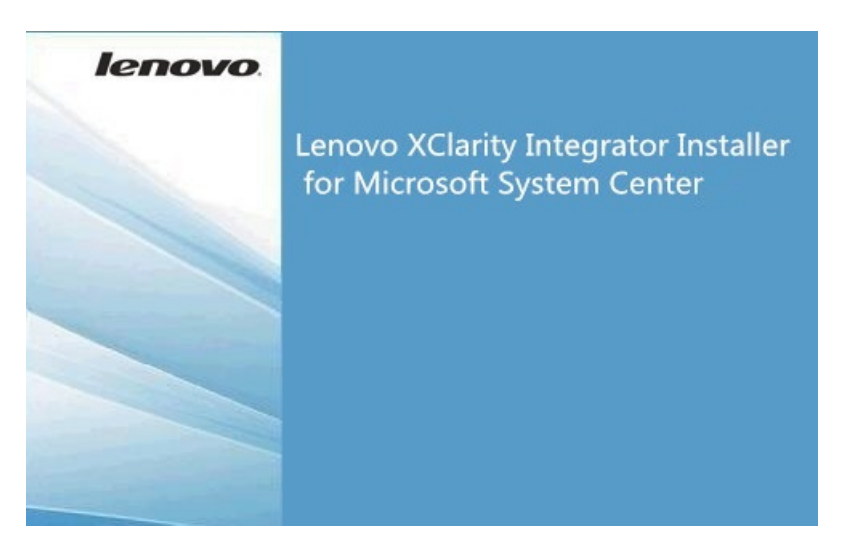

Рис. 1. Инициализация мастера установки

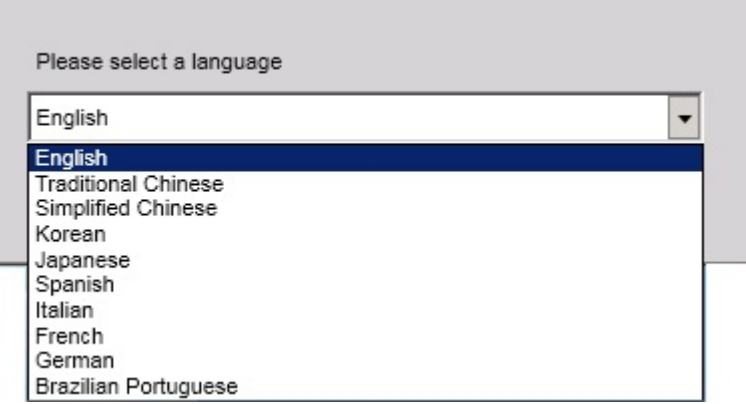

Рис. 2. Список выбора языка

Шаг 2. Выберите язык для Lenovo XClarity Integrator Installer.

**Примечание:** Компоненты устанавливаются на выбранном языке.

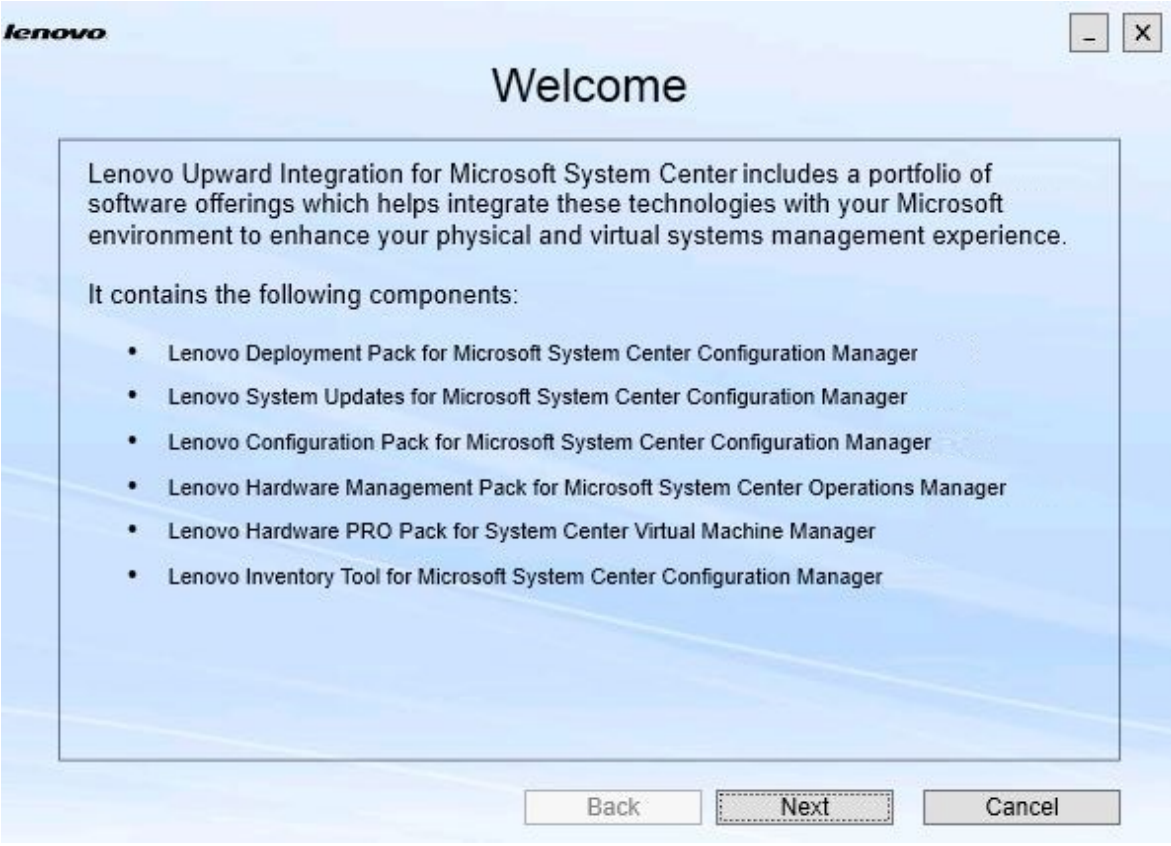

Рис. 3. Страница приветствия

Шаг 3. На странице Welcome (Приветствие) нажмите кнопку **Next (Далее)**. Откроется страница Prerequisites (Необходимые компоненты).

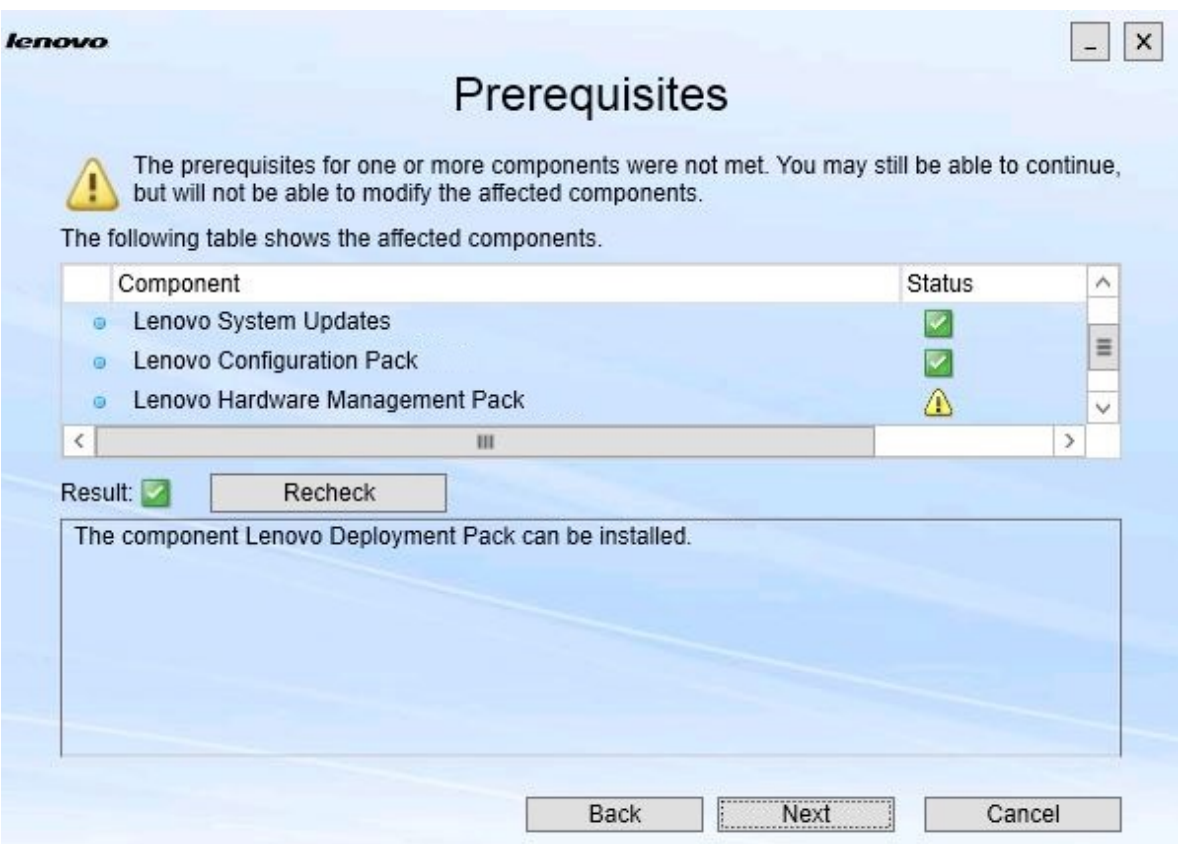

Рис. 4. Страница необходимых компонентов

Шаг 4. Перед установкой или обновлением компонентов изучите страницу Prerequisites (Необходимые компоненты), чтобы выполнить все предварительные требования. Если предварительное требование не выполнено, рядом с ним отображается значок состояния (красный x), кнопка **Next (Далее)** неактивна, продолжить установку невозможно.

Прежде чем продолжить, измените среду установки и проверьте необходимые компоненты еще раз.

Шаг 5. Когда все необходимые компоненты будут установлены, нажмите кнопку **Next (Далее)**, чтобы продолжить установку.

Откроется страница Install Suite Components (Установить компоненты набора).

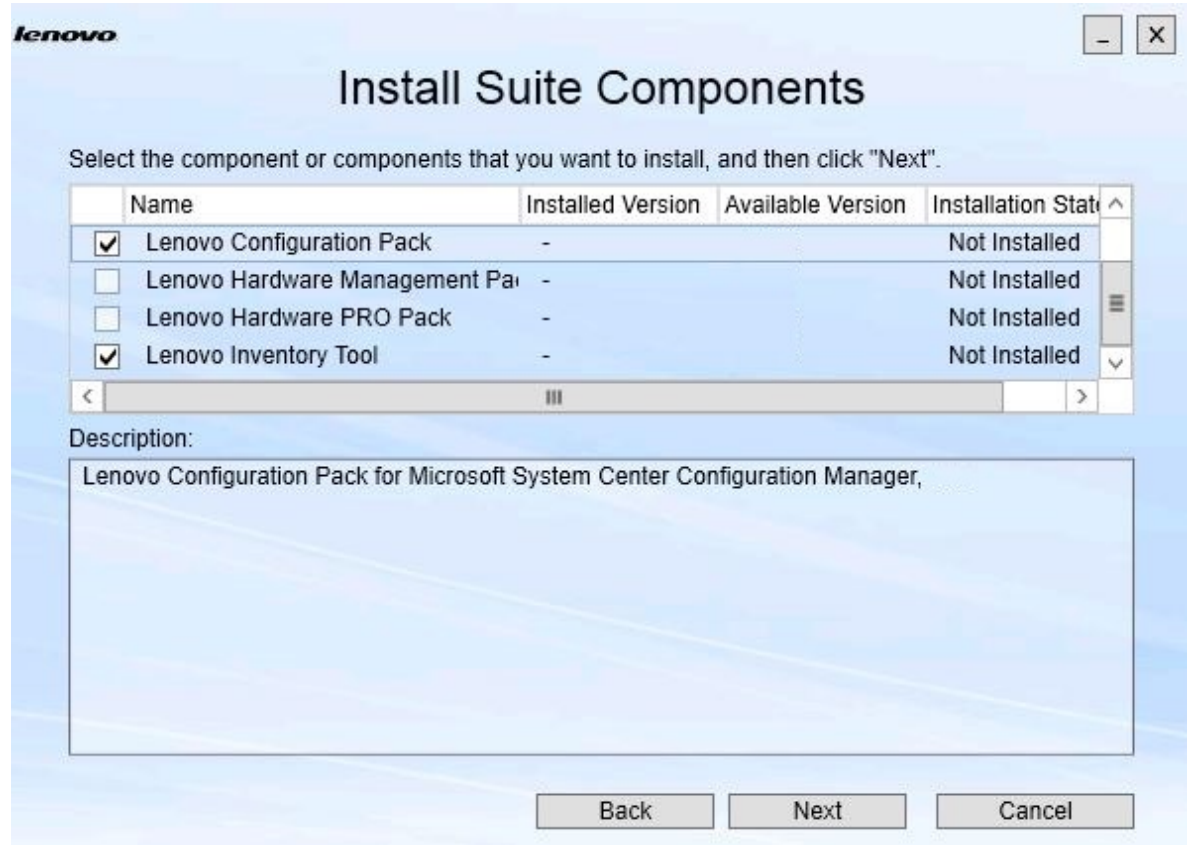

Рис. 5. Выберите компоненты для установки

На странице Install Suite Components (Установка компонентов набора) показаны подробные сведения, включая установленную версию, доступную версию и состояние установки компонентов. Установленная версия — это версия, установленная в системе. Доступная версия — это версия, включенная в Lenovo XClarity Integrator Installer.

Состояние установки зависит от установленной и доступной версии. Существует четыре состояния установки:

- **Not Installed (Не установлена)**. Установленная версия отсутствует.
- **Installed (Установлена)**. Установленная и доступная версии совпадают.
- **Upgrade (Обновлена)**. Установленная версия старше доступной.
- **Cannot Install (Невозможно установить)**. Установленная версия новее доступной.

Если необходимые компоненты не установлены или состояние установки — **Cannot Install (Невозможно установить)**, соответствующий флажок неактивен. Это означает, что доступных действий для этого компонента нет. Причина отображается в области описания. Шаг 6. Выберите один или несколько доступных компонентов и нажмите кнопку **Next (Далее)**. Откроется страница Confirmation (Подтверждение).

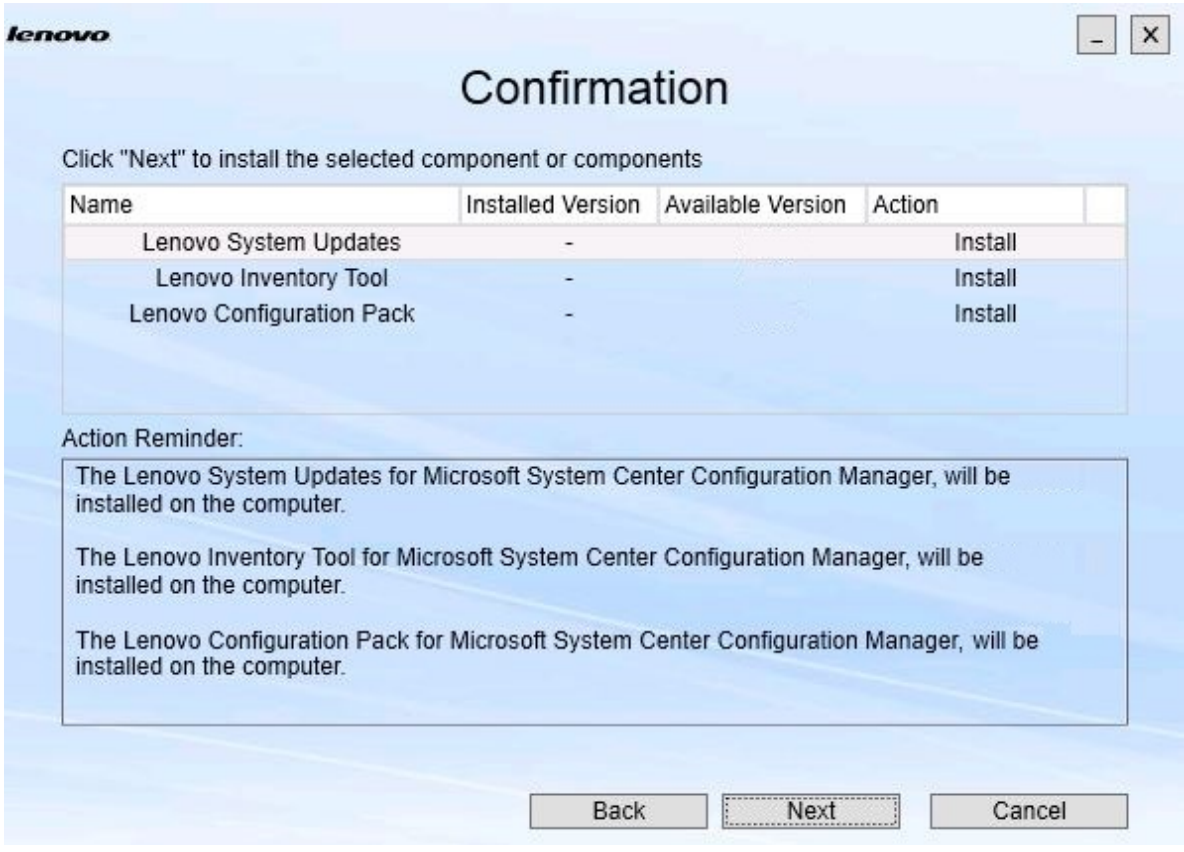

Рис. 6. Подтверждение компонентов

На странице Confirmation (Подтверждение) собрана информация, которую необходимо подтвердить, прежде чем устанавливать, исправлять, обновлять или удалять компонент. Здесь показаны действия, которые будут выполнены.

При выборе компонента соответствующая информация отображается в области **Action Reminder (Напоминание о действии)**.

Шаг 7. Чтобы начать указанное действие, нажмите кнопку **Next (Далее)**. Отображается состояние мастера установки.

> Мастер установки запускает процесс, и все компоненты обрабатываются по очереди с помощью соответствующего приложения установки.

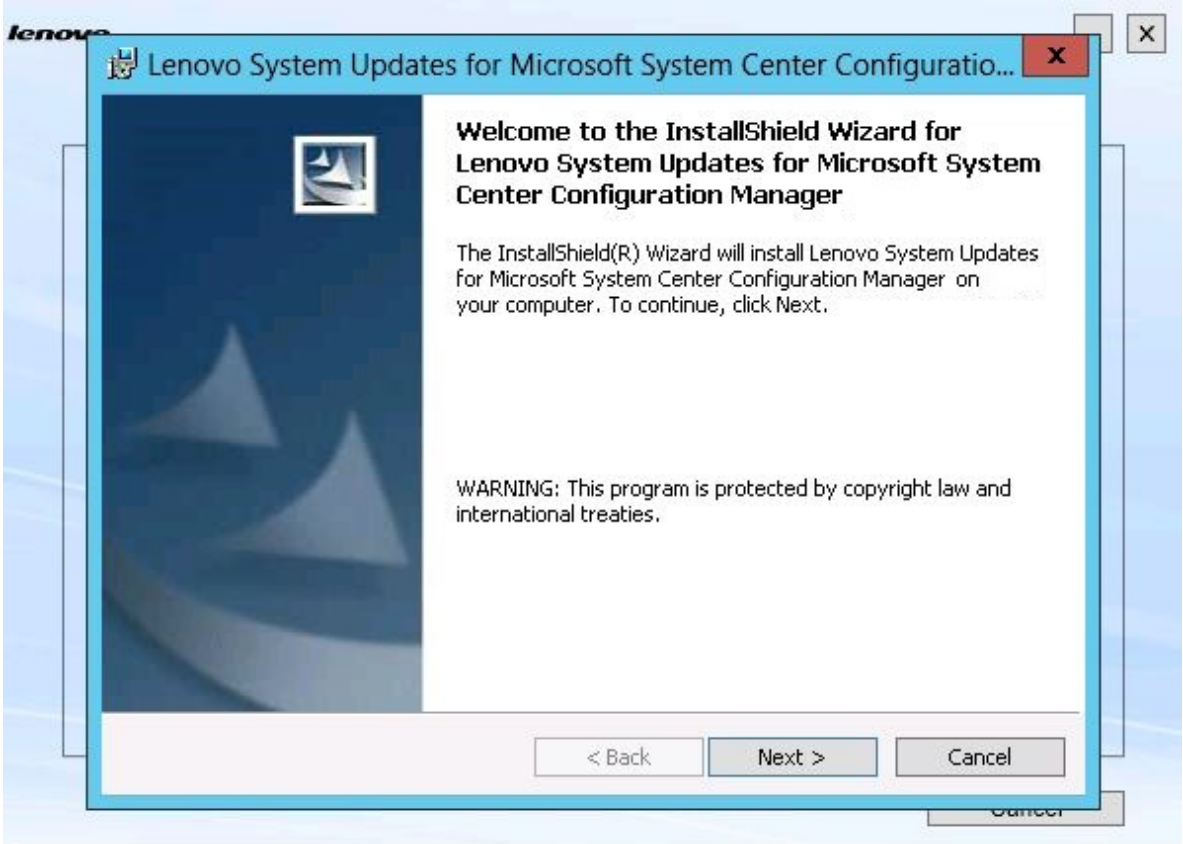

Рис. 7. Состояние мастера InstallShield Wizard

Шаг 8. Чтобы остановить процесс установки всех остальных компонентов, нажмите **Cancel (Отмена)**.Установка компонента, выполняемая, когда вы нажали кнопку **Cancel (Отмена)**  продолжится, а установка всех остальных компонентов будет отменена. Отображается следующее сообщение.

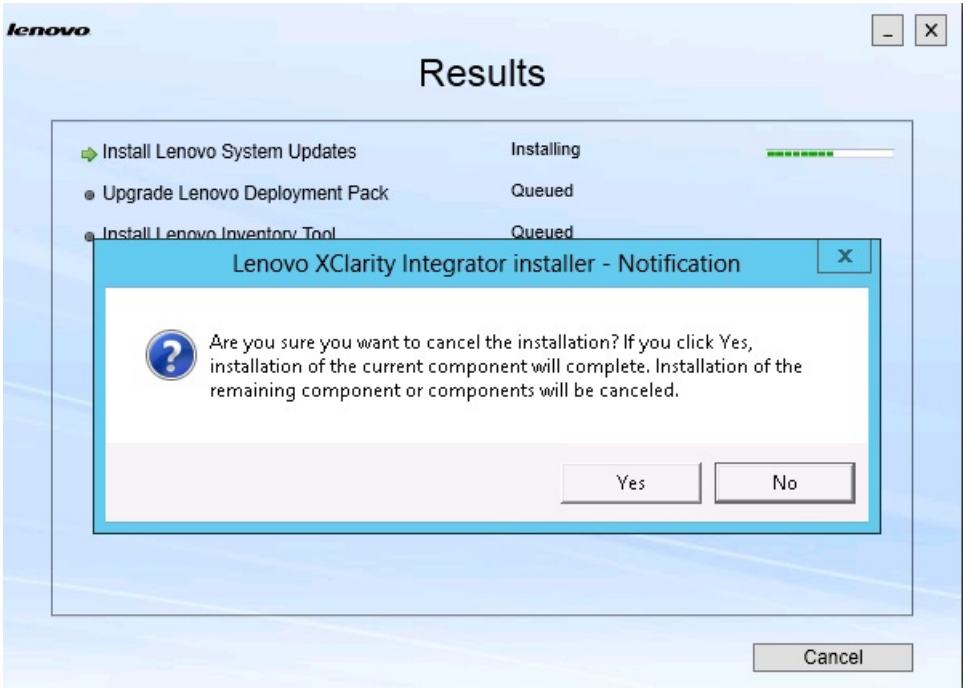

Рис. 8. Запрос на отмену установки

Чтобы отменить установку, нажмите **Yes (Да)**. Чтобы продолжить установку, нажмите **No (Нет)**.

По завершении процесса установки отобразится страница Results (Результаты).

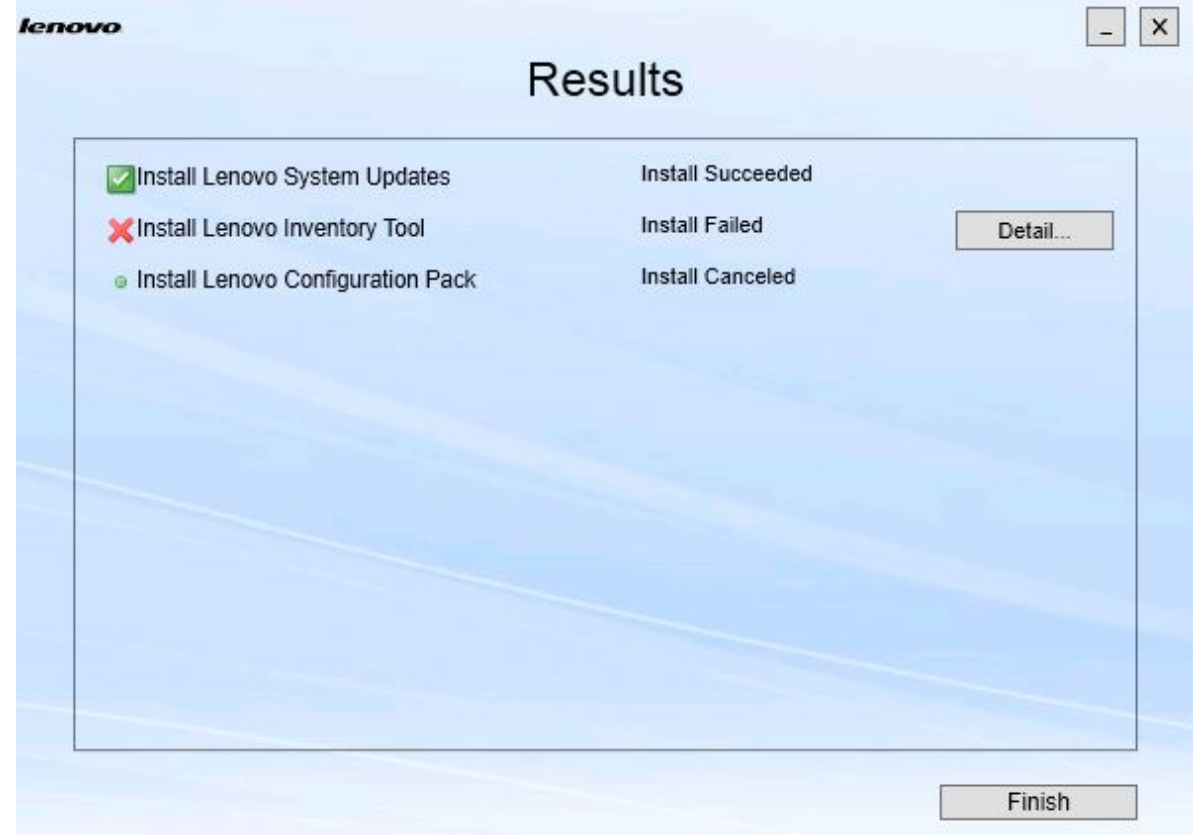

Рис. 9. Страница Installation results (Результаты установки)

На странице Results (Результаты) показаны результаты установки. Если установить что-то не удается, напротив появляется значок **X**. Чтобы открыть файл журнала для получения более подробных сведений о проблеме, нажмите **Detail (Подробности)**.

Шаг 9. Чтобы завершить работу мастера, нажмите **Finish (Готово)**.

### <span id="page-18-0"></span>**Глава 4. Обслуживание компонентов**

Если компоненты были ранее установлены Lenovo XClarity Integrator Installer, откроется страница Maintenance (Обслуживание), где можно запустить Lenovo XClarity Integrator Installer.

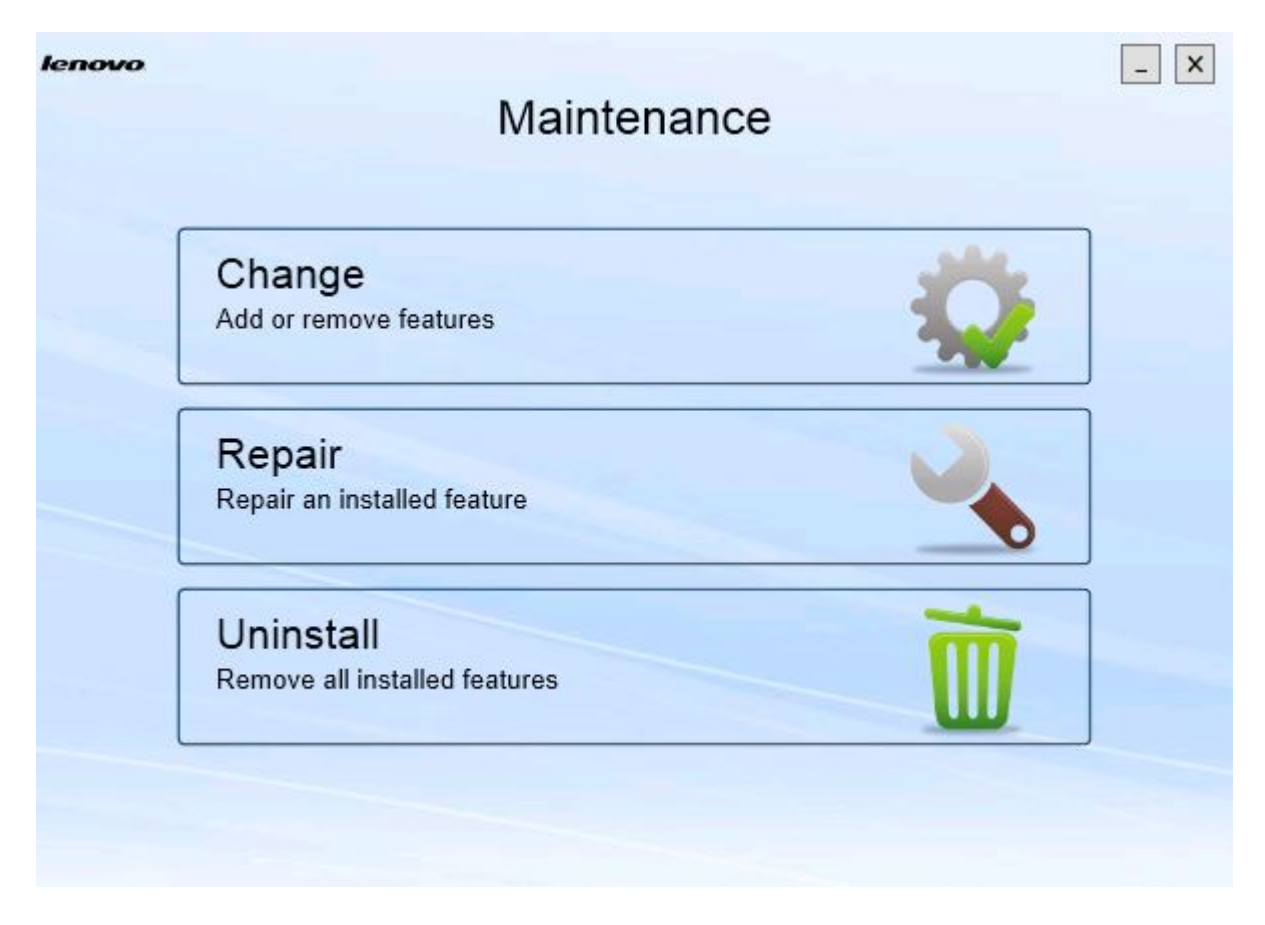

Рис. 10. Страница обслуживания

<span id="page-18-1"></span>На этой странице можно изменять, исправлять и удалять разные функции.

### **Изменение компонентов**

Используйте команду Change (Изменить) для добавления, удаления и обновления компонента.

#### **Процедура**

Шаг 1. На странице Maintenance (Обслуживание) нажмите кнопку **Change (Изменить)**. Откроется страница Prerequisites (Необходимые компоненты).

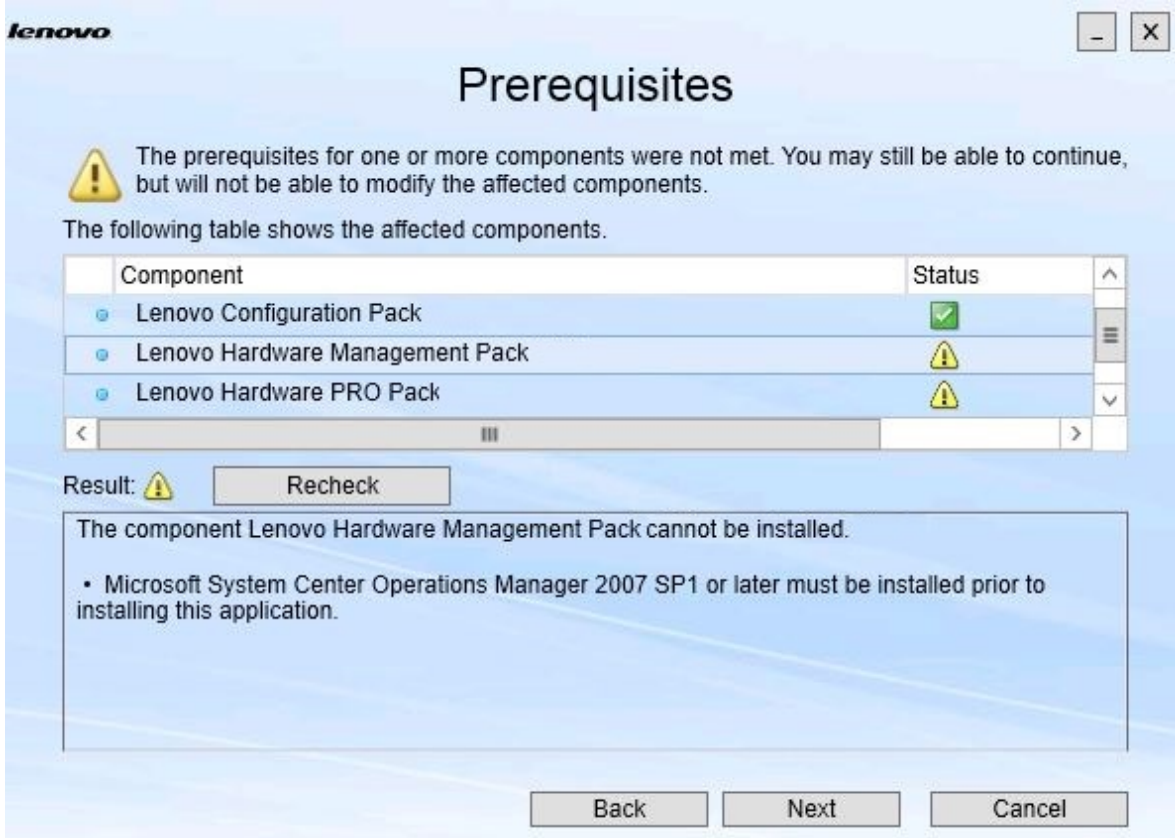

Рис. 11. обязательные требования

Шаг 2. Убедитесь в наличии всех необходимых компонентов и нажмите кнопку **Next (Далее)**. Откроется страница Add/Remove Suite Components (Добавить/удалить компоненты набора).

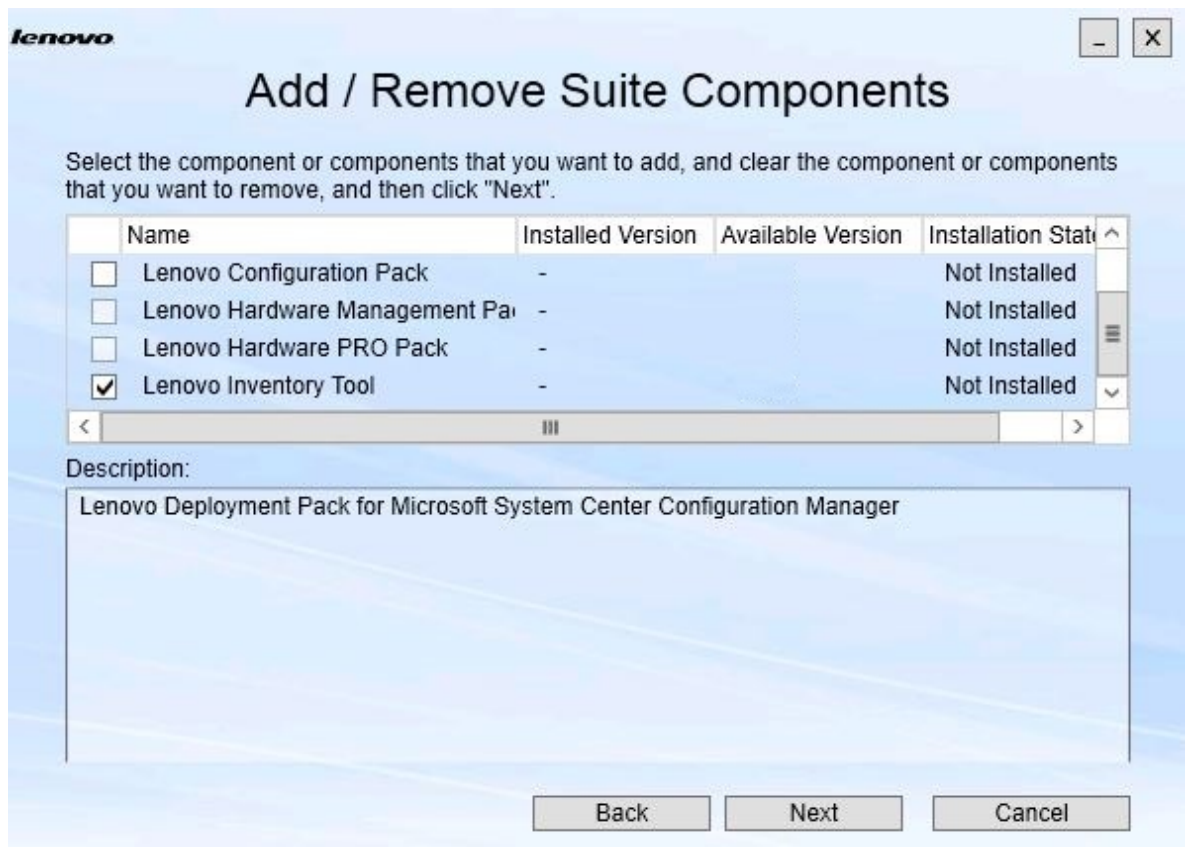

Рис. 12. Добавление и удаление компонентов набора

Если компонент установлен, соответствующий флажок тоже установлен, целевое расположение отключено. Изменить его невозможно.

Если существует более старая версия компонента, после установки всех необходимых компонентов можно установить обновленную версию, установив флажок соответствующего компонента.

Если флажок компонента неактивен, установить его невозможно. Существует две причины недоступности компонента.

- На целевом компьютере установлена более новая версия компонента.
- Обязательные требования для этого компонента не выполнены.
- Шаг 3. На странице Add/Remove Suite Components (Добавить/удалить компоненты набора) удалите, установите или обновите компонент.
	- **Uninstall a component (Удалить компонент)**. Снимите флажок компонента и нажмите кнопку **Next (Далее)**. Отображается запрос на подтверждение удаления. Нажмите **Yes (Да)**, чтобы удалить компонент.
	- **Install a component (Установить компонент)**. Установите флажок компонента и нажмите кнопку **Next (Далее)**.

• **Upgrade to a newer version of the component (Обновить компонент до более новой версии)**. Установите флажок обновленного компонента и нажмите кнопку **Next (Далее)**. На Confirmation page (Страница подтверждения) отображается информация о новой версии.

Страница Confirmation (Подтверждение) открывается после выполнения любых перечисленных выше действий.

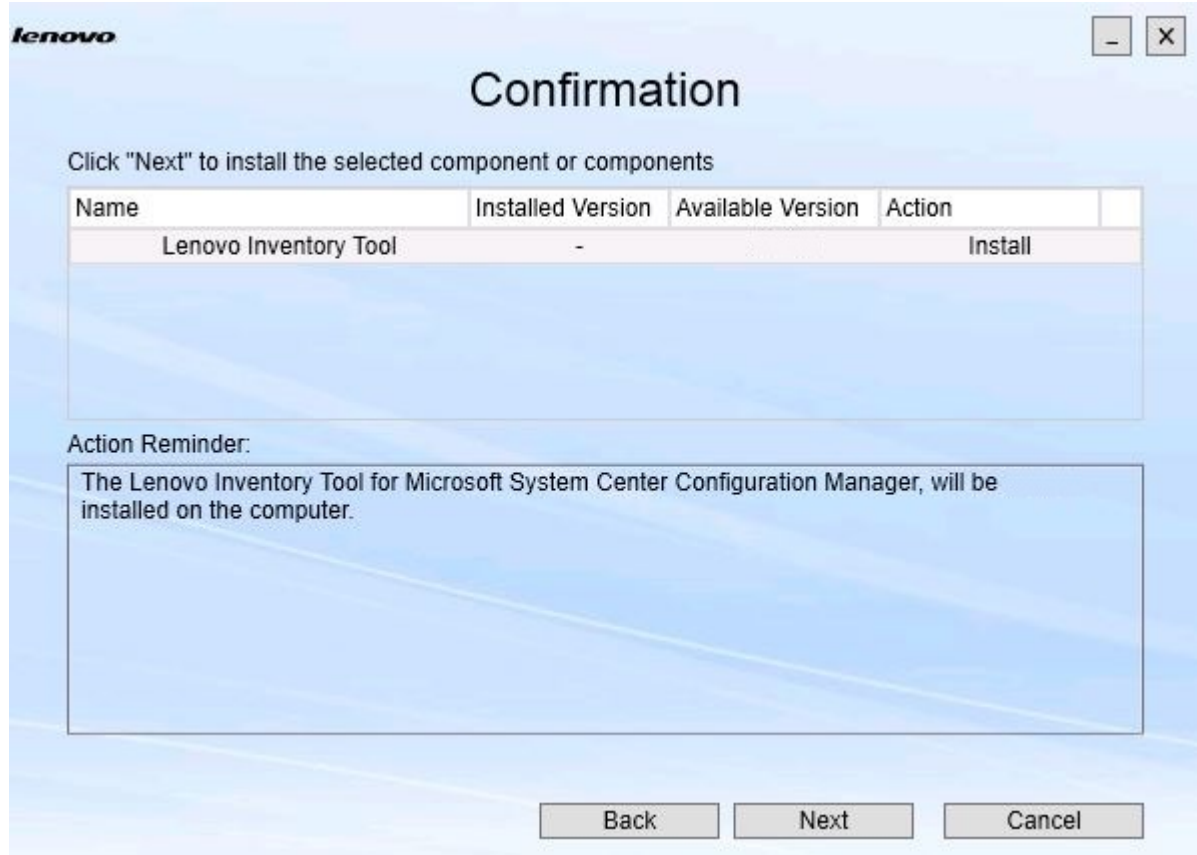

Рис. 13. Страница Confirmation (Подтверждение)

Шаг 4. Чтобы начать указанное действие, нажмите кнопку **Next (Далее)**. Откроется окно состояния мастера установки.

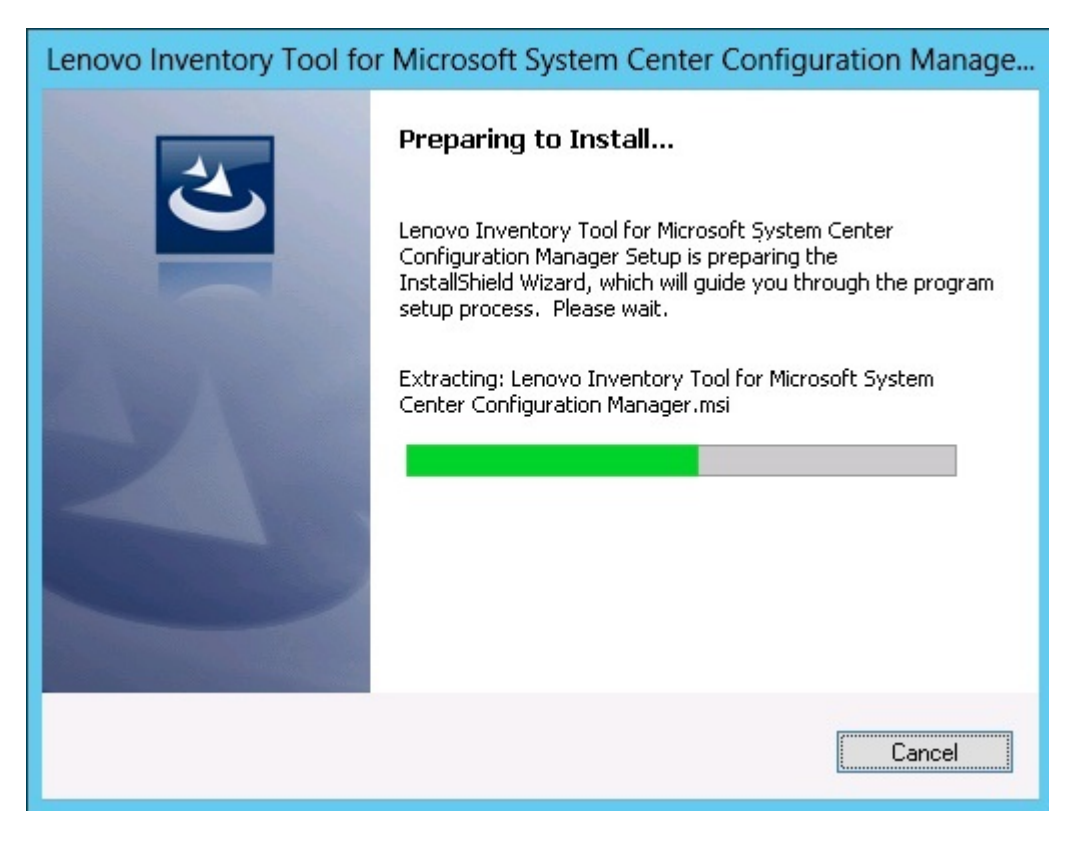

Рис. 14. Состояние мастера InstallShield Wizard

Мастер установки запускается, и компоненты по одному устанавливаются с помощью соответствующих приложений установки.

Когда процесс установки завершается, открывается страница Results (Результаты) с информацией о том, успешно ли выполнена установка.

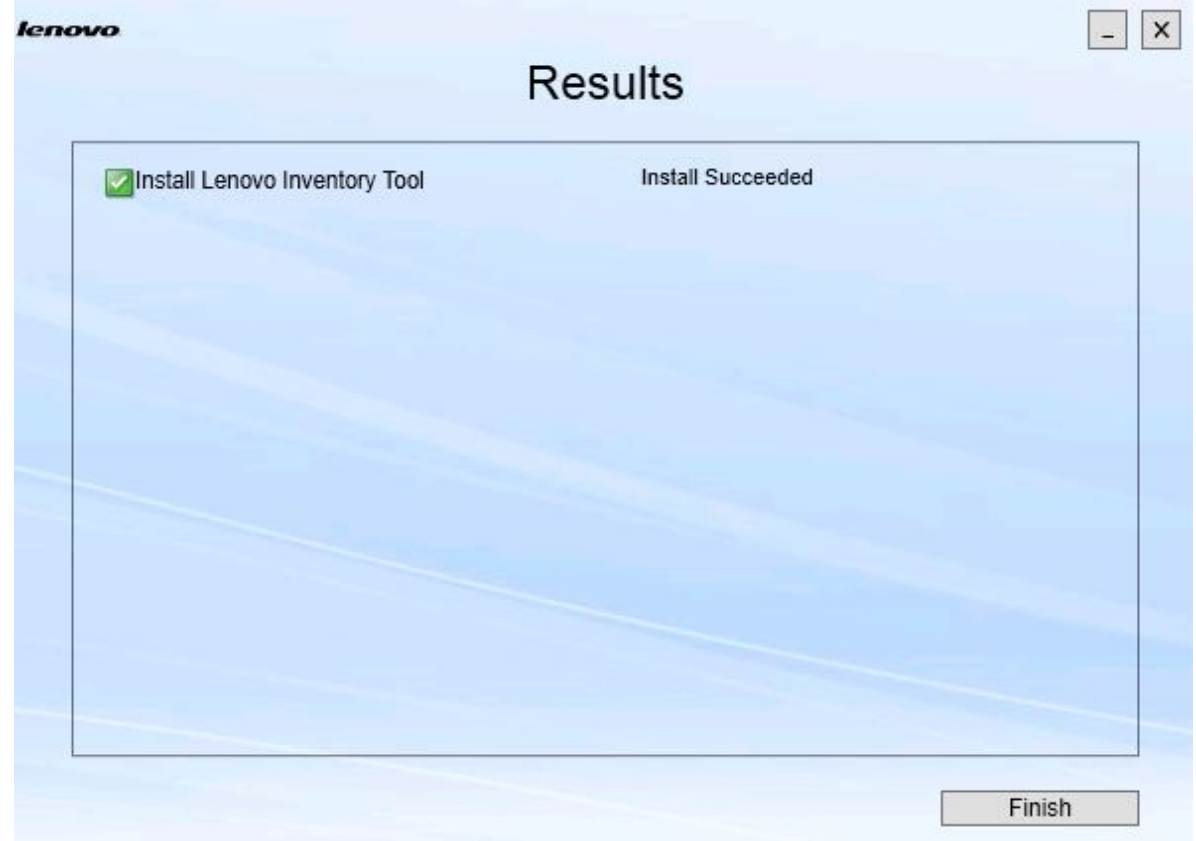

Рис. 15. Результаты установки

- Шаг 5. Необязательно: если действие не выполнено успешно, можно нажать кнопку **Detail (Сведения)** и открыть файл журнала.
- <span id="page-23-0"></span>Шаг 6. Когда будете готовы выйти из мастера, нажмите кнопку **Finish (Готово)**.

#### **Исправление компонентов**

Используйте команду Repair (Исправить), чтобы исправлять установленные файлы, значения реестра и другие параметры установленного компонента.

Пользовательский интерфейс команд Repair (Исправить) и Change (Изменить), в основном, совпадают. На странице Repair Suite Components (Исправить компоненты набора), например, перечислены компоненты, которые можно исправить, как указано на странице Repair Suite Components (Исправить компоненты набора). Удаленные компоненты отключены.

#### **Процедура**

Шаг 1. На странице Maintenance (Обслуживание) выберите **Repair (Исправить)**. Откроется страница Repair Suite Components (Исправить компоненты набора).

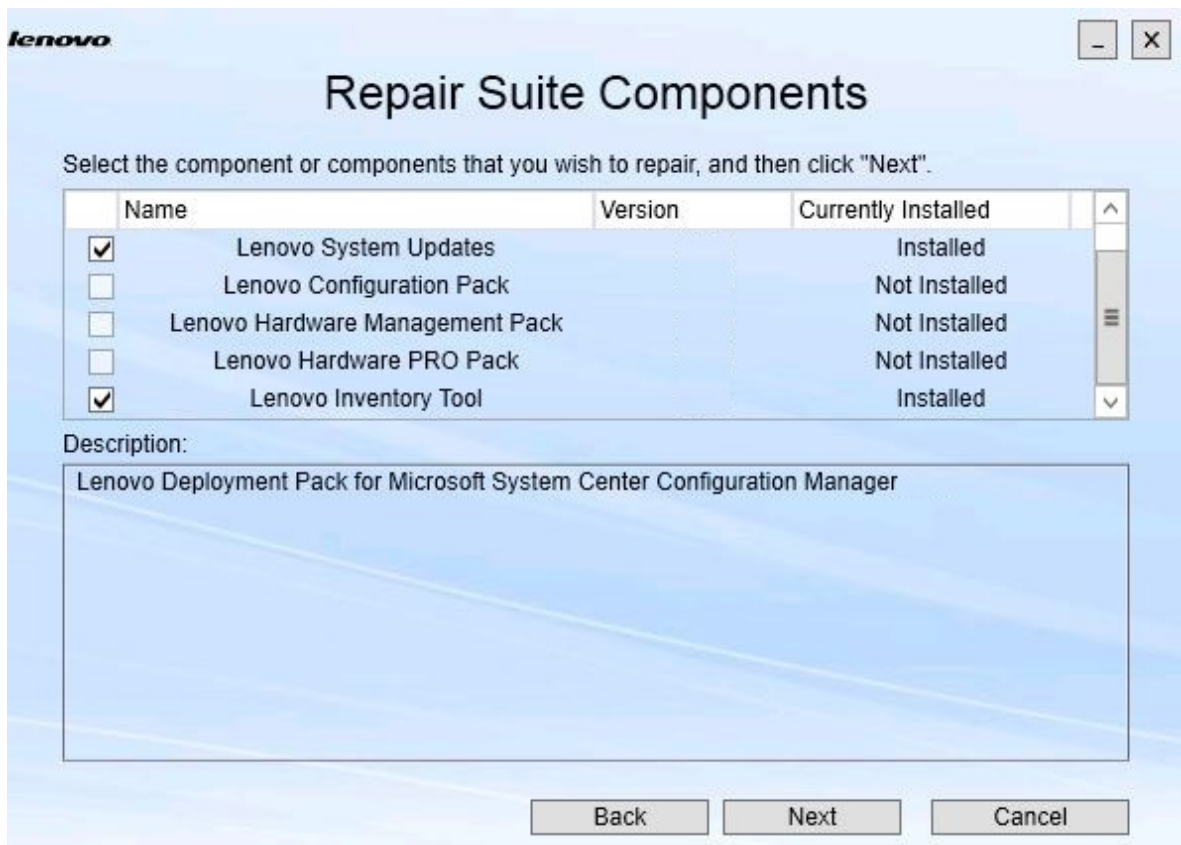

Рис. 16. Страница Repair Suite Components (Исправить компоненты набора)

Шаг 2. Установите этот флажок для компонента, который требуется исправить, и нажмите кнопку **Next (Далее)**.

Откроется страница Repair Confirmation (Подтверждение исправления).

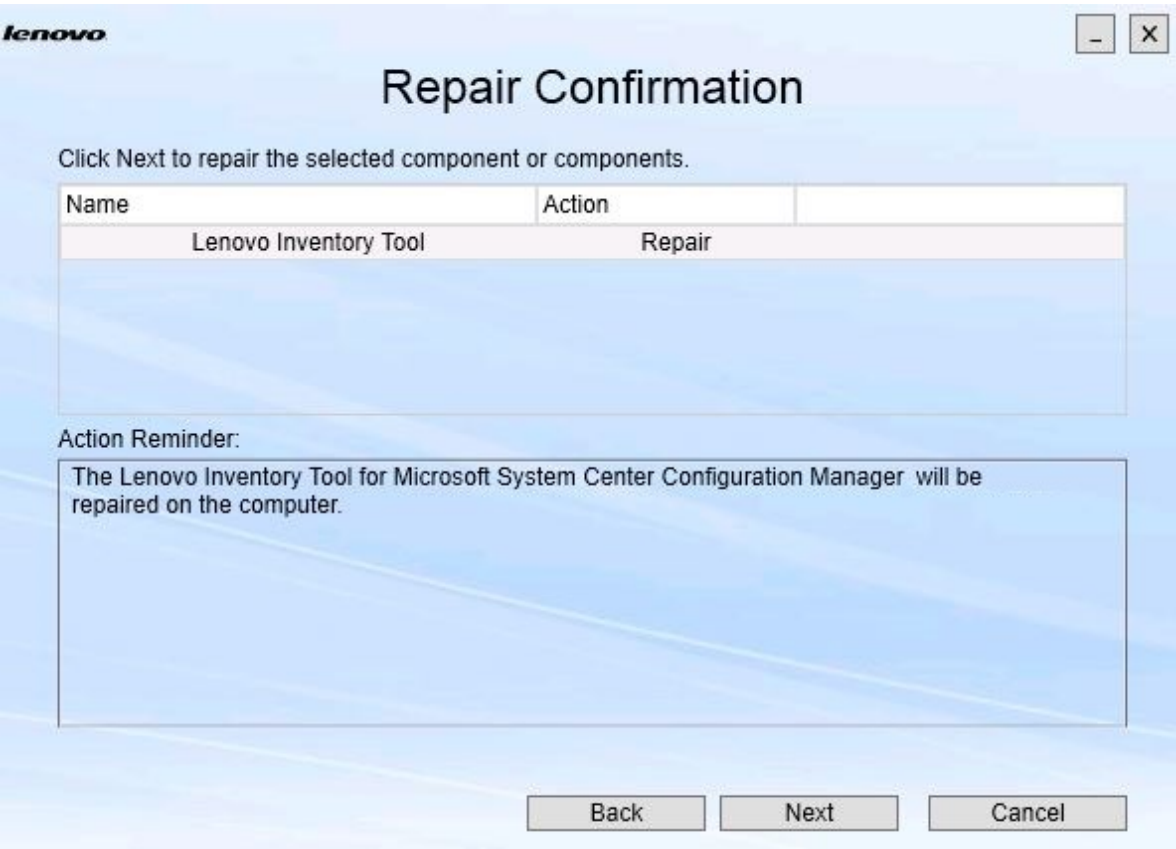

Рис. 17. Страница Repair Confirmation (Подтверждение исправления)

Шаг 3. Чтобы начать исправление, нажмите кнопку **Next (Далее)**. Откроется мастер установки.

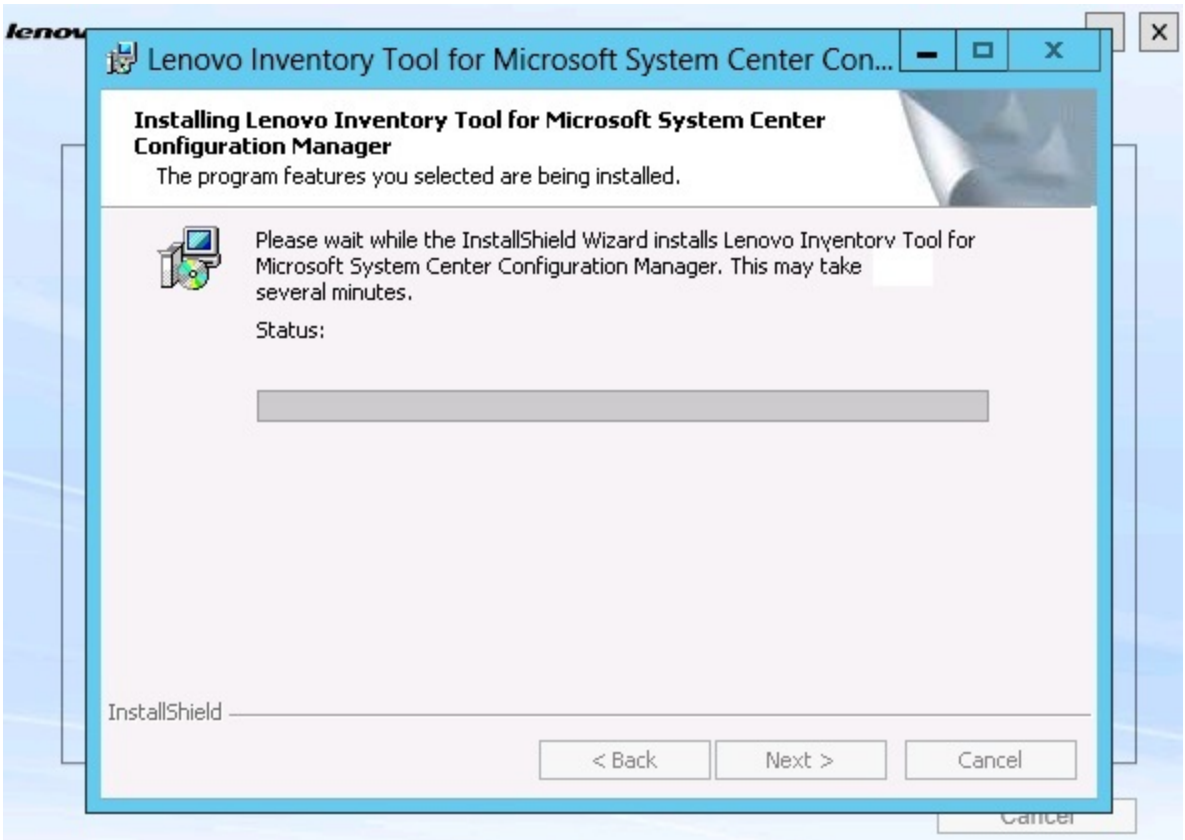

Рис. 18. Мастер установки

Приложение для установки каждого компонента выполняет операции по исправлению для этого компонента. Исправление компонентов выполняется по одному.

По завершении установки открывается страница Results (Результаты) с информацией о состоянии исправления.

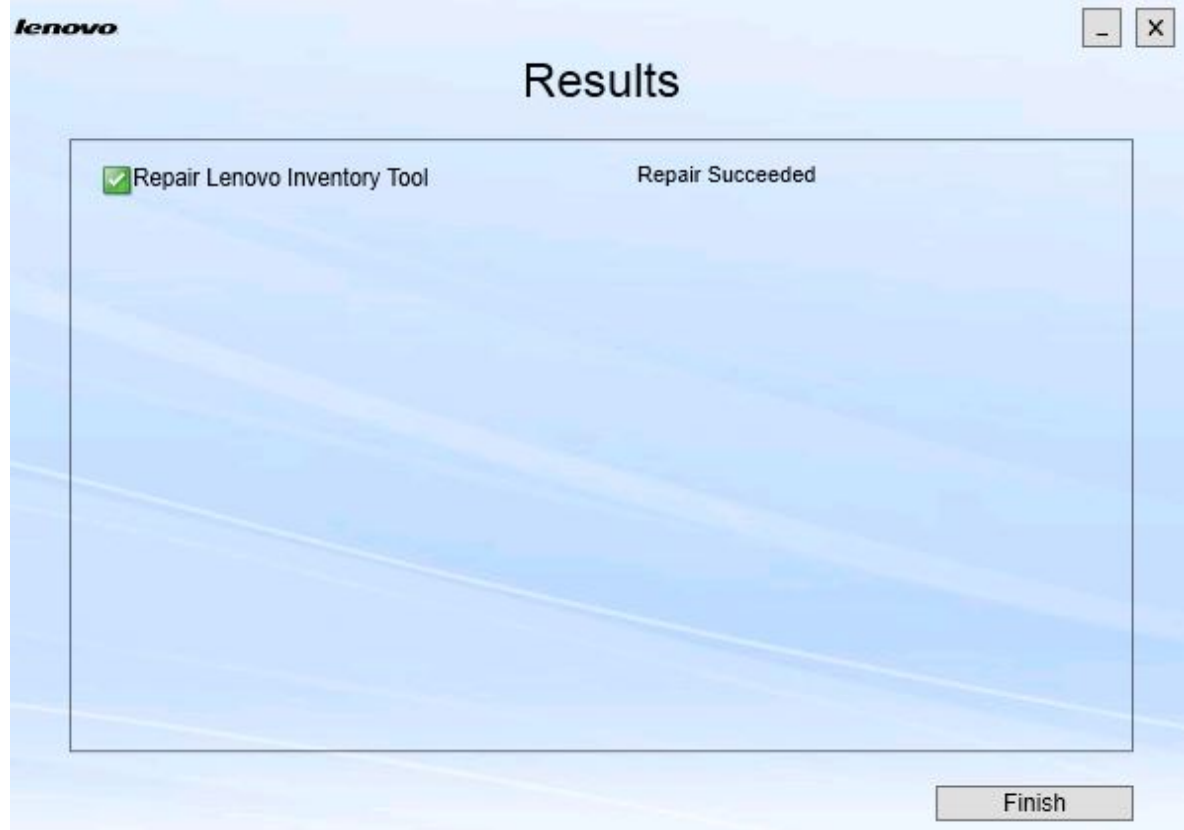

Рис. 19. Результаты исправления

Шаг 4. Нажмите кнопку **Finish (Готово)**.

### <span id="page-28-0"></span>**Глава 5. Удаление компонентов**

Чтобы удалить все установленные компоненты, воспользуйтесь командой **Uninstall (Удалить)**. Чтобы удалить отдельный компонент, воспользуйтесь командой **Change (Изменить)** на странице Maintenance (Обслуживание).

#### **Процедура**

Шаг 1. На странице Maintenance (Обслуживание) нажмите **Uninstall (Удалить)**. Откроется страница Confirmation (Подтверждение).

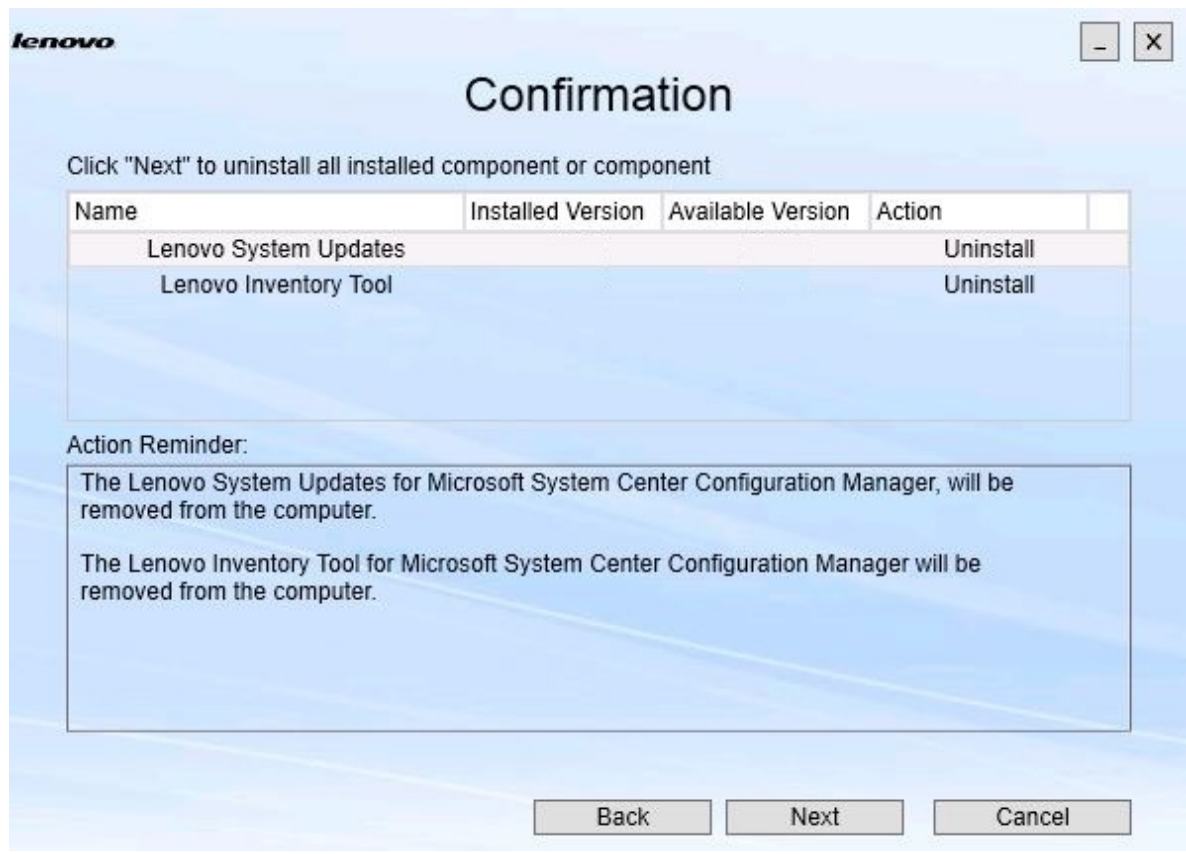

Рис. 20. Страница Confirmation (Подтверждение)

На странице Confirmation (Подтверждение) обобщены необходимые действия; здесь же необходимо подтвердить, что необходимо продолжить удаление.

#### Шаг 2. Чтобы удалить компоненты, нажмите кнопку **Next (Далее)**.

Компоненты удаляются по одному. В ходе этого процесса необходимо подтвердить удаление каждого компонента, прежде чем он будет удален, как показано на следующем рисунке.

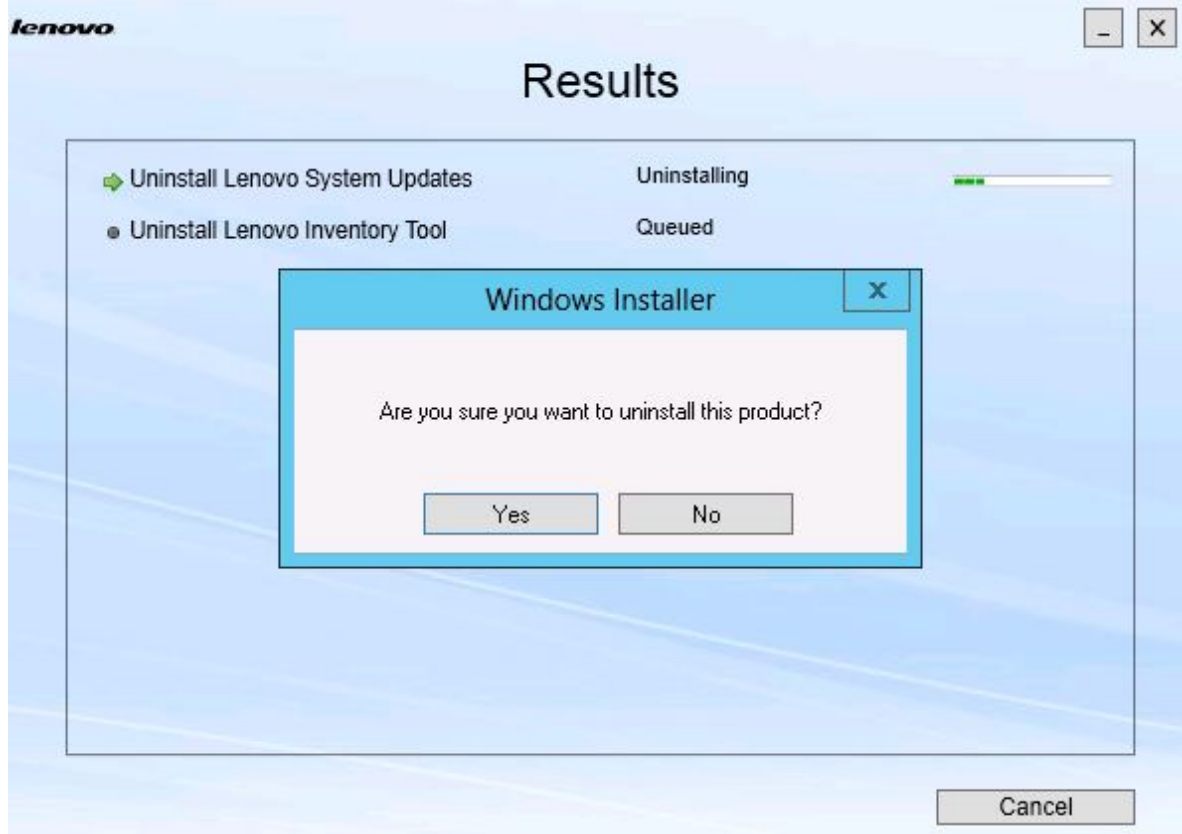

Рис. 21. Запрос на подтверждение удаления

Шаг 3. Нажмите кнопку **Yes (Да)**, чтобы завершить процесс. По завершении процесса отобразится страница Results (Результаты).

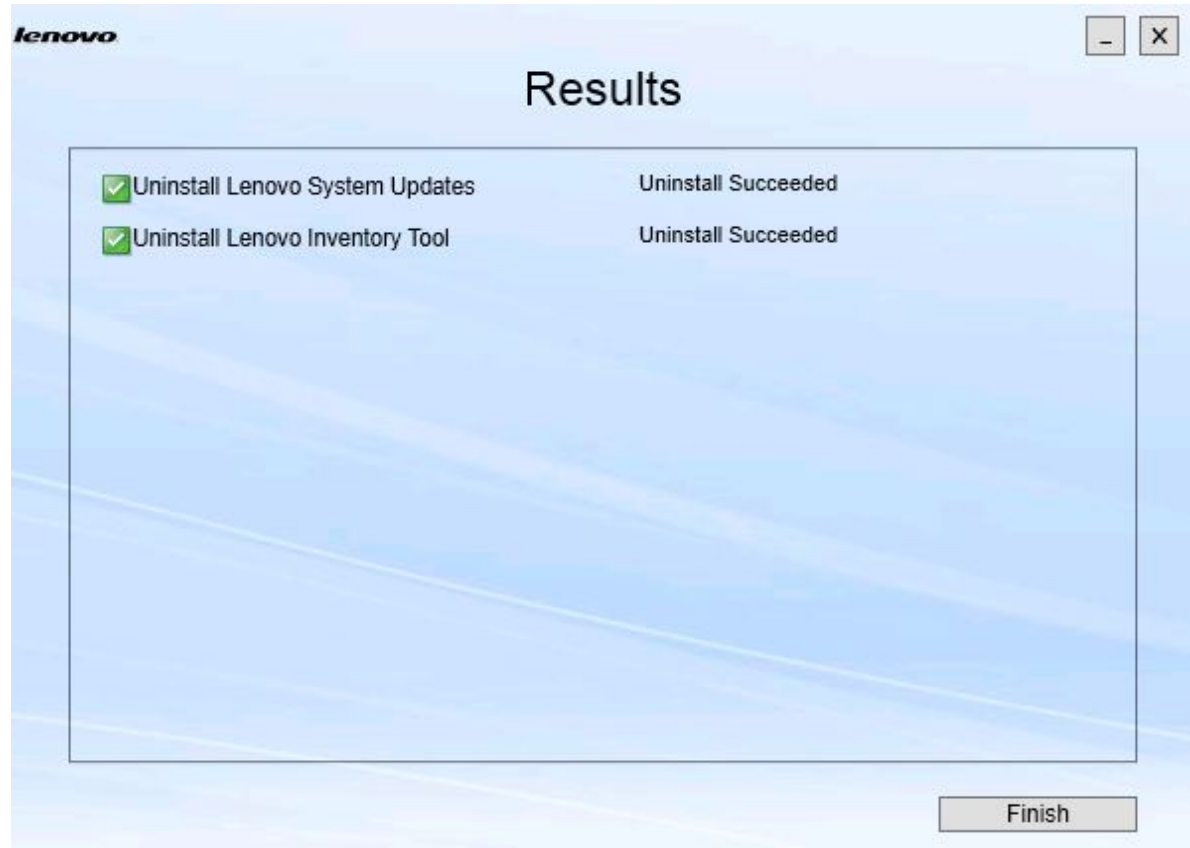

Рис. 22. Страница Results (Результаты)

Шаг 4. Нажмите кнопку **Finish (Готово)**.

### <span id="page-32-0"></span>**Глава 6. Устранение неполадок**

В этом разделе описываются возможные проблемные ситуации и советы по их решению.

#### **Мастер установки не запускается, если .NET Framework 4.0 не установлена**

#### **Проблема**

.Net Framework 4.0 или выше не установлена на этом компьютере.

#### **Возможное решение**

Прежде чем пытаться запустить мастер установки, установите .NET Framework 4.0. Скачать программу можно на сайте [Веб-сайт Microsoft .NET Framework 4 \(автономный установщик\)](http://www.microsoft.com/download/details.aspx?id=17718).

#### **Мастер установки не установится и не запустится из-за ограниченного дискового пространства**

#### **Проблема**

Отображается сообщение об ошибке, указывающее на то, что на диске недостаточно места для установки компонентов.

#### **Возможное решение**

Очистите место на жестком диске, чтобы было достаточно пространства для установки компонентов.

#### **Мастер установки завершится сбоем на сервере с Windows 2003, если не установлена .Net Framework 4.0 или выше**

#### **Проблема**

Мастер установки не запустится или завершится сбоем, если на сервере Windows 2003 не установлена среда .Net Framework 4.0 или выше. Это известное ограничение.

#### **Возможное решение**

Установите .Net Framework 4.0 или выше на целевом сервере, прежде чем запускать мастер установки.

#### **Lenovo Hardware PRO Pack можно удалить, оставив Lenovo Hardware Management Pack**

#### **Проблема**

Функциональность Lenovo Hardware PRO Pack зависит от установки Lenovo Hardware Management Pack. При удалении Lenovo Hardware PRO Pack с использованием мастера установки Lenovo Integrator Installer отображается запрос на удаление и Lenovo Hardware Management Pack.

При удалении Lenovo Hardware Management Pack из меню "Пуск" или с панели управления пакет управления можно удалить, оставив PRO Pack установленным в системе. Однако при удалении Lenovo Hardware Management Pack с консоли SCOM необходимо сначала удалить PRO Pack. PRO Pack не работает, если не установлен Lenovo Hardware Management Pack.

#### **Возможное решение**

Удалите Lenovo Hardware PRO Pack перед удалением Lenovo Hardware Management Pack.

#### **Мастер установки устанавливает компоненты на сопоставленный сети диск, однако компоненты не запускаются**

#### **Проблема**

Несмотря на то что компоненты устанавливаются на сопоставленный сети диск, запустить их нормально не удается. Если мастер установки устанавливает компоненты на сопоставленный сети диск, копируются только файлы компонента.

Информация, собираемая при выполнении компонента, записывается на локальный компьютер. Поэтому компонент невозможно запустить непосредственно с удаленного сервера.

### <span id="page-34-0"></span>**Приложение A. Специальные возможности**

Специальные возможности помогают пользователям с ограничениями, например с ограниченной подвижностью или плохим зрением, успешно использовать продукты информационных технологий.

Системные обновления Lenovo включают следующие специальные возможности:

- Возможность работы только с помощью клавиатуры
- Все сведения передаются без учета цвета
- Системные параметры (шрифт, размер и цвет) наследуются
- Система поддерживает интерфейсы, которые обычно используются экранными дикторами и экранными лупами

#### **Навигация с помощью клавиатуры**

В этом продукте используются стандартные клавиши навигации Microsoft™ Windows™.

**Lenovo и специальные возможности:** сведения об обязательствах Lenovo в отношении специальных возможностей см. в разделе [Веб-сайт "Специальные возможности Lenovo".](http://www.lenovo.com/lenovo/us/en/accessibility/)

#### **Отклонение специальных возможностей**

Следующие проблемы являются известными ограничениями специальных возможностей.

JAWS не сообщает, установлен или снят флажок в мастере установки При выборе одного элемента в представлении списка на странице Install/Upgrade (Установка или обновление) или на странице Add/Remove (Добавление или удаление) мастера установки с последующим нажатием пробела для установки или снятия флажка модуль JAWS (голосовой доступ к заданиям) не может определить, установлен флажок или нет. Эта проблема является известным ограничением.

### <span id="page-36-0"></span>**Приложение B. Замечания**

Lenovo может предоставлять продукты, услуги и компоненты, описанные в этом документе, не во всех странах. Сведения о продуктах и услугах, доступных в настоящее время в вашем регионе, можно получить у местного представителя Lenovo.

Ссылки на продукты, программы или услуги Lenovo не означают и не предполагают, что можно использовать только указанные продукты, программы или услуги Lenovo. Допускается использовать любые функционально эквивалентные продукты, программы или услуги, если при этом не нарушаются права Lenovo на интеллектуальную собственность. Однако при этом ответственность за оценку и проверку работы других продуктов, программ или услуг возлагается на пользователя.

Lenovo может располагать патентами или рассматриваемыми заявками на патенты, относящимися к предмету данной публикации. Предоставление этого документа не дает вам никакой лицензии на эти патенты. Вы можете послать запрос на лицензию в письменном виде по следующему адресу:

Lenovo (United States), Inc. 1009 Think Place - Building One Morrisville, NC 27560 U.S.A. Attention: Lenovo Director of Licensing

LENOVO ПРЕДОСТАВЛЯЕТ ДАННУЮ ПУБЛИКАЦИЮ «КАК ЕСТЬ», БЕЗ КАКИХ-ЛИБО ГАРАНТИЙ, ЯВНЫХ ИЛИ ПОДРАЗУМЕВАЕМЫХ, ВКЛЮЧАЯ, НО НЕ ОГРАНИЧИВАЯСЬ ТАКОВЫМИ, ПОДРАЗУМЕВАЕМЫЕ ГАРАНТИИ ОТНОСИТЕЛЬНО ЕЕ КОММЕРЧЕСКОГО ИСПОЛЬЗОВАНИЯ ИЛИ ПРИГОДНОСТИ ДЛЯ КАКИХ-ЛИБО ЦЕЛЕЙ. Законодательство некоторых стран не допускает отказ от явных или предполагаемых гарантий для ряда операций; в таком случае данное положение может к вам не относиться.

В приведенной здесь информации могут встретиться технические неточности или типографские опечатки. В публикацию время от времени вносятся изменения, которые будут отражены в следующих изданиях. Lenovo может в любой момент без предварительного уведомления вносить изменения в продукты и (или) программы, описанные в данной публикации.

Продукты, описанные в этом документе, не предназначаются для имплантации или использования в каких-либо устройствах жизнеобеспечения, отказ которых может привести к травмам или смерти. Информация, содержащаяся в этом документе, не влияет на спецификации продукта и гарантийные обязательства Lenovo и не меняет их. Ничто в этом документе не служит явной или неявной лицензией или гарантией возмещения ущерба в связи с правами на интеллектуальную собственность Lenovo или третьих сторон. Все данные, содержащиеся в этом документе, получены в специфических условиях и приводятся только в качестве иллюстрации. Результаты, полученные в других рабочих условиях, могут существенно отличаться.

Lenovo может использовать и распространять присланную вами информацию любым способом, каким сочтет нужным, без каких-либо обязательств перед вами.

Любые ссылки в данной информации на веб-сайты, не принадлежащие Lenovo, приводятся только для удобства и никоим образом не означают поддержки Lenovo этих веб-сайтов. Материалы на этих веб-сайтах не входят в число материалов по данному продукту Lenovo, и всю ответственность за использование этих веб-сайтов вы принимаете на себя.

Все данные по производительности, содержащиеся в этой публикации, получены в управляемой среде. Поэтому результаты, полученные в других рабочих условиях, могут существенно отличаться. Некоторые измерения могли быть выполнены в разрабатываемых системах, и нет гарантии, что в общедоступных системах результаты этих измерений будут такими же. Кроме того, результаты некоторых измерений могли быть получены экстраполяцией. Реальные результаты могут отличаться. Пользователи должны проверить эти данные для своих конкретных условий.

#### <span id="page-37-0"></span>**Товарные знаки**

Lenovo, логотип Lenovo, Flex System, System x и NeXtScale System — товарные знаки Lenovo в США и других странах.

Intel и Intel Xeon — товарные знаки корпорации Intel Corporation в США и других странах.

Internet Explorer, Microsoft и Windows являются товарными знаками группы компаний Microsoft.

Linux — зарегистрированный товарный знак Linus Torvalds.

Прочие названия фирм, продуктов или услуг могут быть товарными знаками или марками обслуживания других компаний.

#### <span id="page-37-1"></span>**Важные примечания**

Скорость процессора указывает внутреннюю тактовую частоту микропроцессора; на производительность приложений влияют и другие факторы.

В отношении системы хранения, действительного и виртуального хранилища, объема каналов один КБ равен 1024 байт, один МБ равен 1 048 576 байт, а один ГБ равен 1 073 741 824 байт.

При описании емкости жесткого диска или объема коммуникационных устройств один МБ равен 1 000 000 байт, а один ГБ равен 1 000 000 000 байт. Общий объем памяти, доступный пользователям, зависит от рабочей среды.

Компания Lenovo не предоставляет никаких гарантий, связанных с продуктами, которые выпускаются не Lenovo. Поддержка (если таковая есть) продуктов, произведенных другой компанией, должна осуществляться соответствующей компанией, а не Lenovo.

Некоторое программное обеспечение может отличаться от розничной версии (если доступно) и может не содержать руководств по эксплуатации или всех функций.

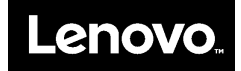